# **Прикладные САПР и приложения на основе геометрического ядра C3D для проектирования изделий с функциональными кривыми**

В.Г. Муфтеев<sup>1</sup>, А. Максименко<sup>1</sup>, Р.И. Ахметшин<sup>2</sup>, А.П. Зелев<sup>3</sup>, Р.А. Зиатдинов<sup>4</sup>, Ф.Т. Зиганшина<sup>3</sup>, Р.И., Набиев<sup>2</sup>, И.М. Фархутдинов<sup>5</sup>, М.М. Фаттахов<sup>3</sup>

*<sup>1</sup>C3D Labs, Алтуфьевское шоссе, д.1, г. Москва, 127106, Российская Федерация*

*<sup>2</sup>Уфимский государственный авиационный технический университет*, *ул. К. Маркса, д. 12, г. Уфа, 450008, Российская Федерация*

*<sup>3</sup>Уфимский государственный нефтяной технический университет, Улица Космонавтов 1, г. Уфа, 450064, Российская Федерация*

*<sup>4</sup>Кафедра промышленной инженерии, Университет Кемён, г. Тэгу, Южная Корея*

*<sup>5</sup>Башкирский государственный аграрный университет, ул. 50-летия Октября, 34, г. Уфа, 450001, Российская Федерация*

#### **Аннотация**

В статье рассматриваются методы геометрического моделирования функциональных кривых, качество которых определяет проектные характеристики промышленного изделия. Устанавливается проблема невысокого качества существующих методов геометрического моделирования функциональных кривых. Для решения данной проблемы предлагается использовать функционал геометрического ядра C3D FairCurveModeler, разработанного для моделирования кривых высокого качества по критериям плавности (кривых класса F). В основе функционала геометрического ядра C3D FairCurveModeler лежат методы инженерной геометрии, вычислительной геометрии и теория NURBS кривых. C3D FairCurveModeler обладает большим потенциалом применения в области моделирования промышленных изделий, так как позволяет существенно повысить их характеристики за счет улучшения качества формы. Для ускорения внедрения в инженерную практику функционала C3D FairCurveModeler предлагаются приложения-релизы C3D FairCurveModeler на платформах CAD-систем и Microsoft Excel, облачный продукт WebFairCurveModeler, разработанные на основе библиотек геометрического ядра C3D. Предлагаются специализированные прикладные САПР и приложения, разработанные на основе приложений-релизов C3D FairCurveModeler, для моделирования рабочей поверхности плуга, аэродинамического профиля, моделирования профилей лопаток газотурбинных двигателей и паровых турбин, моделирования профиля плоского кулачка, трассы дорог и эстетических кривых.

#### **Ключевые слова**

C3D Labs, C3D FairCurveModeler, эстетические кривые, плавные кривые, кривые класса F

*ГрафиКон 2021: 31-я Международная конференция по компьютерной графике и машинному зрению, 27-30 сентября 2021 г., Нижний Новгород, Россия*

EMAIL: muftejev@mail.ru (В.Г. Муфтеев), artem.maximenko@c3dlabs.com (А. Максименко), ahmetshin@bk.ru (Р.И.Ахметшин) zelev7@mail.ru (А.П. Зелев), ziatdinov@kmu.ac.kr (Р.А. Зиатдинов – \*루샨 지아디노프), fairusa85@mail.ru (Ф.Т.Зиганшина), dizain55@yandex.ru (Р.И. Набиев)[, ildar1702@mail.ru](mailto:ildar1702@mail.ru) (И.М. Фархутдинов), adtsp@yandex.ru (М.М. Фаттахов); ORCID: 0000-0003-4352-3381 (В.Г. Муфтеев); 0000-0002-3822-4275 (Р.А. Зиатдинов);

# **Applied CAD Systems and Applications Based on the C3D Geometric Modeling Kernel, Used For the Design of Products with Functional Curves**

V.G. Muftejev<sup>\*, 1</sup>, A. Maximenko<sup>1</sup>, R.I. Akhmetshin<sup>2</sup>, A.P. Zelev<sup>3</sup>, Rushan Ziatdinov<sup>\*\*, 4</sup>, F.T. Ziganshina<sup>3</sup>, R.I. Nabiyev<sup>2</sup>, I.M. Farkhutdinov<sup>5</sup>, M.M. Fattakhov<sup>3</sup>

*<sup>1</sup> C3D Labs, Altufjevskoe shosse 1, 127106 Moscow, Russian Federation*

*<sup>2</sup>Ufa State Aviation Technical University, K. Marksa Street, 12, 450008 Ufa, Russian Federation*

*<sup>3</sup>Ufa State Petroleum Technological University, Cosmonavtov Street 1, 450064 Ufa, Russian Federation*

*<sup>4</sup>Department of Industrial Engineering, Keimyung University, 704-701 Daegu, Republic of Korea*

*<sup>5</sup>Bashkir State Agrarian University, 50-letiia Octiabria Street, 34, 450001 Ufa, Russian Federation*

#### **Abstract**

The following article illustrates the methods of geometric modelling of functional curves; the quality of which determines the design characteristics of an industrial product. The problem with the low quality of existing methods in geometric modelling of functional curves is identified. To solve this problem, the article proposes the use of the features of the C3D FairCurveModeler geometric modelling kernel developed for high-quality curve modelling, according to smoothness criteria (class F curves). The features of the C3D FairCurveModeler geometric modelling kernel are based on engineering and computational geometry, as well as the NURBS theory. The C3D FairCurveModeler has a great potential for industrial modelling applications, as it can improve a product's characteristics by refining its shape quality. The C3D FairCurveModeler release applications for CAD and Microsoft Excel platforms; the WebFairCurveModeler cloud product developed based on libraries of the C3D geometric modelling kernel are offered to accelerate the implementation of the C3D FairCurveModeler features in the engineering practice. Specialized CAD applications, as well as applications based on the C3D FairCurveModeler, are presented for modelling of a plough working surface, an aerodynamic profile, gas turbine engine, steam turbine blade profiles, flat cam profile, a road and aesthetic curves.

#### **Keywords**

C3D Labs, C3D FairCurveModeler, Fair Curves, Smooth Curves, Class F Curves

## **1. Введение**

Плоские и пространственные кривые, определяющие некоторую функциональную характеристику объекта промышленного дизайна, целесообразно именовать *функциональными кривыми* [1, 4]. Эти кривые применяются для решения проектных задач, возникающих в разных инженерных отраслях. С целью заинтересовать читателя, приведем несколько простых примеров [1, 4]:

- профиль крыла самолета создает подъемную силу, поэтому при моделировании кривой профиля необходимо максимизировать подъемную силу с учетом минимизации лобового сопротивления;
- трасса дороги должна обеспечивать комфортную и безопасную езду на транспортном средстве с определенной скоростью, поэтому форма трассы дороги должна быть максимально плавной при имеющихся ограничениях;

**.** 

<sup>\*</sup> Please contact the author for correspondence in Russian language.

<sup>\*\*</sup> Please contact the author for correspondence in English language.

- профиль кулачка определяет перемещение толкателя с клапаном для обеспечения необходимого закона газораспределения, поэтому при его конструировании возникает необходимость безударного плавного движения клапана;
- кузовные поверхности автомобиля, архитектурные формы здания можно отнести к функциональным поверхностям, если эстетические качества и красоту рассматривать как проектную характеристику изделия, определяющую его потребительские свойства.

В семействе функциональных кривых можно выделить подсемейство инженерных аналитических кривых, единственным оптимальным образом обеспечивающих некоторую проектную характеристику объекта. К ним, например, можно отнести эвольвенту окружности, применяемую при дизайне профиля зубьев зубчатого колеса, брахистохрону — кривую наискорейшего спуска, используемую для транспортировки предметов [2]. Цепная линия для моделирования поверхности купола или висячих конструкций, а также клотоида, используемая для конструирования участков виража с линейным изменением центробежной силы, начиная с нуля [3], — всё это примеры инженерных аналитических кривых.

Независимо от специфических особенностей проектируемых объектов, можно ввести универсальные требования к качеству геометрических форм функциональных кривых. В работе [4] был предложен обобщенный список требований к качеству форм функциональных кривых, инвариантных относительно специфических особенностей проектируемого объекта: порядок гладкости не ниже 4-х; плавное кручение пространственной кривой; ограничения на максимальные значения кривизны и скорости её изменения; минимизация функционала потенциальной энергии. Функциональные кривые, удовлетворяющие этим требованиям, называются *кривыми класса F* [5]. Именно этим они отличаются от кривых класса A [17].

На основе предшествующих теоретических исследований, разработанных методов и программ геометрического моделирования функциональных кривых [6] разработан новый раздел геометрического ядра C3D Modeler, позволяющий строить кривые класса F. Полное описание функционала дается в руководстве пользователя [7].

**Проблема**: методы геометрического моделирования изделий с функциональными кривыми в настоящее время неудовлетворительны.

Как продвинуть в коллективы инженеров, проектирующих изделия с функциональными кривыми, инструментарий C3D FairCurveModeler? Ожидать, когда разработчики САПР внедрят в свои системы функционал C3D FairCurveModeler?

**Поставлена цель:** ускорить внедрение функционала C3D FairCurveModeler в практику проектирования изделий с функциональными кривыми.

Для реализации этой цели поставлены следующие задачи: (1) Разработать приложения CAD-систем (назовем их релизами C3D FairCurveModeler), дополняющие набор штатных команд командами моделирования кривых класса F, (2) На основе CAD-систем с релизами C3D FairCurveModeler разработать специализированные прикладные САПР и приложения для выполнения типовых проектных задач по отраслям.

#### **2. Решение поставленных задач**

Авторами был реализован следующий подход к структуре приложений-релизов. Все команды C3D FairCurveModeler реализуются в одной внешней программе. Для приложенийрелизов разрабатывается только интерфейс обращений к командам C3D FairCurveModeler. При таком подходе первая задача разделяется на ряд подзадач:

- разработатка COM-компонента, реализующего функционал C3D FairCurveModeler;
- разработатка облачного релиза C3D FairCurveModeler на базе COM-компонента;
- разработатка приложения-релиза C3D FairCurveModeler на базе COM-компонента на платформах CAD-систем;
- разработатка приложения-релиза C3D FairCurveModeler на базе COM-компонента на платформе Excel;

 разработатка технологии интеграции приложений-релизов C3D FairCurveModeler с системами компьютерной математики Mathcad, Mathematica, WolframCloud.

# **2.1. Разработка COM-компонента, реализующего функционал C3D FairCurveModeler по технологиям COM-автоматизация и ActiveX**

Разрабатывается COM-компонент WebFairCurveExe.exe – DLL-программа в формате исполнения EXE. WebFairCurveExe.exe регистрирует себя в реестре при выполнении от имени администратора.

DLL-программа разрабатывается на языках программирования С++ на базе MFC и является инвариантным "геометрическим решателем" всех видов релизов FairCurveModeler. Проект выполняется на Visual Studio с обращением к библиотеке Math.lib геометрического ядра C3D.

#### **2.2. Приложения-релизы C3D FairCurveModeler**

Приложения-релизы C3D FairCurveModeler расширяют и улучшают базовый функционал CAD-системы. В данном случае набор штатных команд дополняется командами моделирования кривых высокого качества по критериям плавности.

## **2.2.1. Облачный релиз Web FairCurveModeler**

В настоящее время одной из популярных тенденций развития информационных технологий является использование облачных вычислений. Это также применимо к CAD-системам и их приложениям. Для программной реализации облачного продукта Web FairCurveModeler [8] используется технология Visual Studio ASP NET 4. Определяется общая структура webприложения. На стороне Сервера размещается "геометрический решатель" в виде DLLкомпонента WebFairCurveExe.exe. Интерфейсная часть программы реализуется в Visual Studio ASP NET 4, используются языки программирования JScript, C#.

В web-релизе C3D FairCurveModeler моделирование и редактирование кривой осуществляется с помощью пяти видов геометрических определителей: опорной ломаной, касательной ломаной, геометрического определителя Эрмита, GB-полигона сплайновой кривой Безье, S-полигона B-сплайновой кривой.

Интерактивный графический интерфейс моделирования и редактирования вершин геометрических определителей реализуется с помощью контрольных точек в виде синих кружков на графическом поле дисплея, показанный на Рисунке 1.

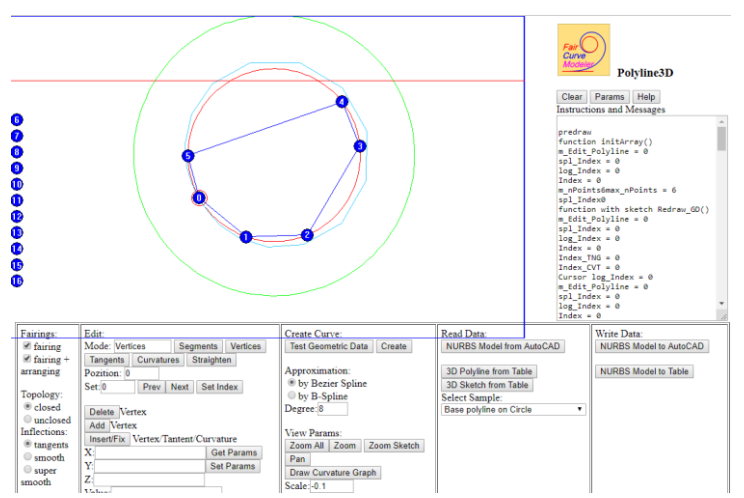

**Рисунок 1**: Графический интерфейс Web FairCurveModeler. Построение B-сплайновой кривой восьмой степени на опорной ломаной с опцией гармонизации распределения опорных точек.

С помощью графического интерфейса осуществляется:

- построение и редактирование опорной или касательной ломаной представлено на Рисунке 1;
- редактирование касательных векторов в точках перегиба кривой, касательных векторов и значений кривизны в концевых точках опорной ломаной;
- на Рисунке 2 представлено редактирование касательных векторов и значений кривизны во всех точках опорной ломаной геометрического определителя Эрмита;
- редактирование фиксированных точек перегиба на касательной ломаной.

Разрабатываются функции отображения графиков кривой и её кривизны. На Рисунке 1 и 2 графики кривизны отображаются как график над кривой и как функция вида *y*=*F*(x).

Можно отметить следующие преимущества web-релиза. Облачный продукт Web FairCurveModeler есть по сути реклама геометрического ядра C3D и функционала C3D FairCurveModeler. Пользователи могут просмотреть и опробовать команды в рекламном варианте web-релиза, а потенциальные покупатели геометрического ядра C3D имеют возможность быстрого ознакомления с функционалом C3D FairCurveModeler.

#### **Предоставление САПР-услуг**

В web-релизе выполняются практически все команды C3D FairCurveModeler. Инженеры могут использовать облачный релиз для проектирования изделий с функциональными кривыми и поверхностями.

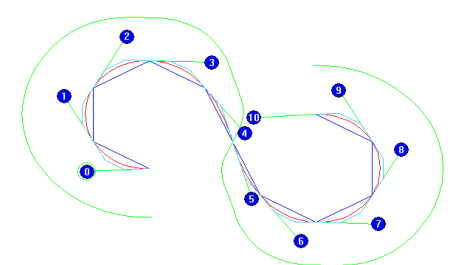

**Рисунок 2**: Построение кривой на геометрическом определителе Эрмита в Web FairCurveModeler.

После построения кривой высокого качества можно вывести в CAD-систему модель кривой в формате DXF, а после построения поверхности высокого качества можно получить модель поверхности в формате IGES.

Для КОМПАС 3D модель поверхности можно вывести в виде таблицы управляющих точек S-фрейма B-сплайновой поверхности. Это дает возможность дальнейшего редактирования Bсплайновой поверхности в среде КОМПАС 3D штатными командами.

#### **Обучение в образовательной системе**

Академический вариант облачного релиза позволяет легко построить обучение методам моделирования функциональных кривых. Встроенные HELP'ы можно использовать как методические указания. Академический вариант является полнофункциональным, поэтому web-релиз может использоваться для НИР и ОКР в образовательных учреждениях.

# **2.2.2. На платформах CAD-систем**

## **2.2.2.1. КОМПАС 3D**

Интерфейс разрабатывается средствами КОМПАС-Мастер. Функционал реализуется COMкомпонентом WebFairCurveModeler.exe. На Рисунке 3 показано построение кривой на касательной ломаной.

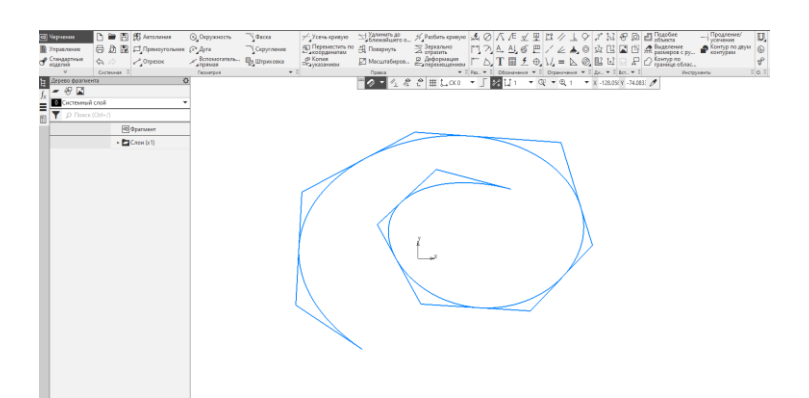

**Рисунок 3**: Построение кривой на касательной ломаной в приложении-релизе на платформе КОМПАС

#### **2.2.2.2. Релизы на платформах AutoCAD, nanoCAD**

Интерфейс релиза разрабатывается на AutoLISP. Команды выполняет COM-компонент WebFairCurveModeler.exe. В AutoCAD и nanoCAD работает одно и то же приложение. Преимуществом такой структуры организации является то, что нет необходимости для каждой новой версии AutoCAD, nanoCAD приобретать ARX, NRX-средства разработки API. Приложение работоспособно во всех версиях AutoCAD, nanoCAD, включая будущие версии.

В графических средах AutoCAD и nanoCAD удобно работать с пространственными кривыми, которые показаны на Рисунке 4.

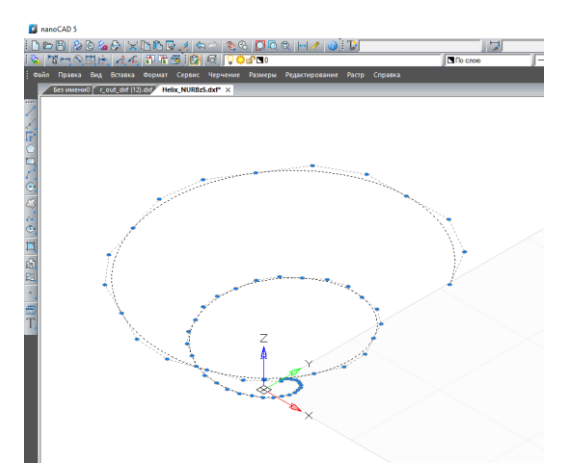

**Рисунок 4**: Изогеометрическая аппроксимация конической спирали в приложении-релизе на платформе nanoCAD.

## **2.2.3. Релиз на платформе Microsoft Excel**

Релиз имеет следующие преимущества:

- доступность Microsoft Excel и простота освоения приложения;
- простота разработки приложений с использованием Microsoft Excel и VBA;
- возможность использования рабочих страниц Microsoft Excel как базы данных кривых и поверхностей;
- легкость перехода к использованию стандартной базы данных Microsoft Access.

На Рисунке 5 показан геометрический определитель Эрмита для клотоиды, на Рисунке 6 график клотоиды и её кривизны.

|    | Страница 'French Curve' для подготовки, редактирования Геометрического определителя Эрмита и построения кривой на ТО Эрмита или v-кривой на опорной ломаной или на множестве<br>касательных. |                                  |   |               |                                                 |                |            |  |                  |             |  |  |
|----|----------------------------------------------------------------------------------------------------|----------------------------------|---|---------------|-------------------------------------------------|----------------|------------|--|------------------|-------------|--|--|
| з  |                                                                                                    |                                  |   |               |                                                 |                |            |  |                  |             |  |  |
|    |                                                                                                    |                                  |   |               | Preparation of Hermite Geometrc Determinant and |                |            |  | Clear GD Hermite |             |  |  |
| 5  |                                                                                                    |                                  |   |               | creation a Curve                                |                |            |  |                  |             |  |  |
| 6  |                                                                                                    | Copy here Examples of Hermite GD |   |               |                                                 |                |            |  |                  |             |  |  |
|    | X                                                                                                    |                                  |   | <b>DX</b>     | DY                                              | D <sub>7</sub> | CVT        |  |                  | <b>VCVT</b> |  |  |
| å  |                                                                                                    |                                  | ٥ |               |                                                 |                |            |  |                  |             |  |  |
| 9  | 203.577                                                                                                    | 11.1153                          | 0 | 885.3         | 145.88                                          |                | 0.00159664 |  |                  |             |  |  |
| 10 | 390.14                                                                                                    | 85,3253                          | 0 | 715,615       | 541,233                                         |                | 0.00317927 |  |                  |             |  |  |
| 11 | 493.009                                                                                                    | 254.678                          | 0 | 101.928       | 891.43                                          |                | 0.00476891 |  |                  |             |  |  |
| 12 | 413.428                                                                                                    | 430.436                          | 0 | $-764.231$    | 470.094                                         |                | 0.00635854 |  |                  |             |  |  |
| 13 | 229,93                                                                                                    | 403,506                          |   | $0 - 558,886$ | $-701.914$                                      |                | 0.00794118 |  |                  |             |  |  |
| 14 | 263.287                                                                                                    | 228.826                          | 0 | 802.395       | $-401.498$                                      |                | 0.00953081 |  |                  |             |  |  |
| 15 | 405.952                                                                                                    | 317,017                          |   | $0 - 52.3119$ | 895,713                                         |                | 0.0111134  |  |                  |             |  |  |
| 16 |                                                                                                    |                                  |   |               |                                                 |                |            |  |                  |             |  |  |
| 17 |                                                                                                    |                                  |   |               |                                                 |                |            |  |                  |             |  |  |
| 18 |                                                                                                    |                                  |   |               |                                                 |                |            |  |                  |             |  |  |
| 19 |                                                                                                    |                                  |   |               |                                                 |                |            |  |                  |             |  |  |

**Рисунок 5**: Таблица с параметрами геометрического определителя Эрмита в Microsoft Excel.

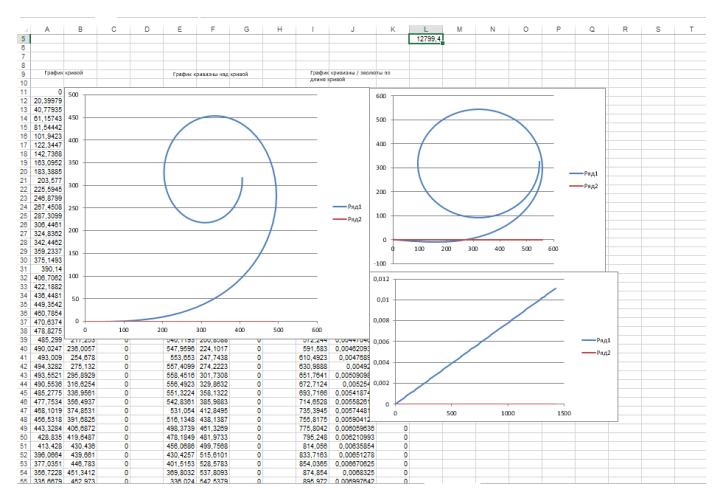

**Рисунок 6**: Построение графиков клотоиды и её функции кривизны в приложении-релизе на платформе Microsoft Excel.

# **2.2.3.1. Интеграция релизов с системами компьютерной математики Mathcad, Mathematica, WolframCloud**

Разработаны приложения на платформах Mathcad, Mathematica, WolframCloud, позволяющие вычислять сложные аналитические кривые и геометрический определитель на кривых; выполнять тонкий анализ качества кривых, сопряженный с вычислением высших производных. Пользователям рекомендуется использовать интеграцию облачной системы компьютерной математики WolframCloud с Web FairCurveModeler.

Интегрированная система позволяет вычислять аналитические кривые любой сложности, геометрический определитель Эрмита, экспортировать геометрический определитель Эрмита в Web FairCurveModeler и аппроксимировать аналитическую кривую посредством NURBS кривой, что представлено на Рисунке 7.

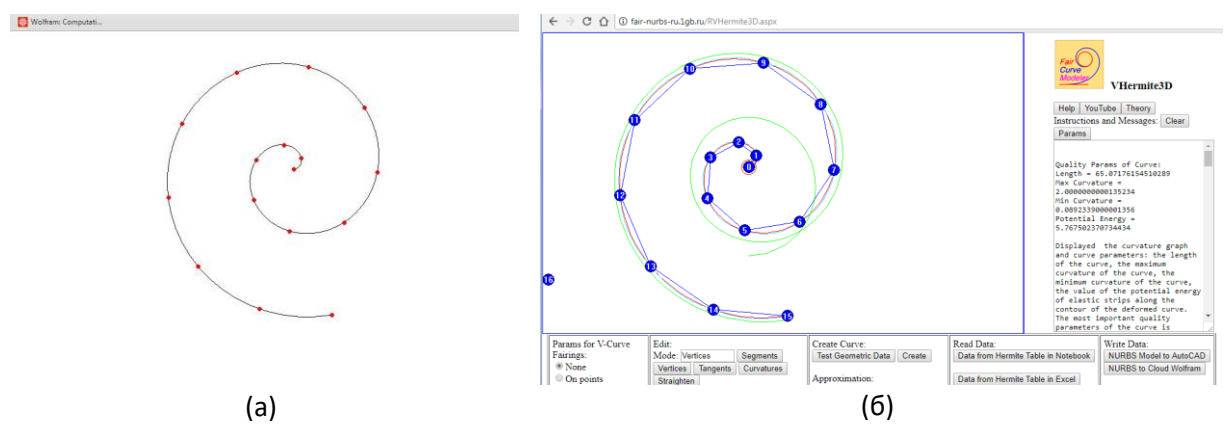

**Рисунок 7**: а) Визуализация суперспирали Зиатдинова в Wolfram Cloud; б) Экспорт модели в Web FairCurveModeler.

## **3. Разработка специализированных САПР и приложений**

Приложения CAD-систем можно подразделить на универсальные и специализированные. Функционал универсальных приложений расширяет или улучшает базовый функционал CADсистем. Например, к универсальным приложениям относятся релизы C3D FairCurveModeler на различных платформах. Приложения-релизы C3D FairCurveModeler улучшают и расширяют базовый функционал CAD-систем.

Разработку специализированных прикладных САПР и приложений можно вести в двух направлениях:

- разработка специализированного функционала;
- разработка методики решения конкретных инженерных задач на основе штатного функционала CAD-системы.

Кроме того, возможны смешанные типы прикладных САПР и приложений. В настоящее время прикладные САПР и приложения на основе C3D FairCurveModeler разрабатываются техническими университетами г. Уфы (УГНТУ, УГАТУ, БГАУ). Отметим, что при разработке специализированных прикладных САПР и приложений появляются новые методы, которые являются вполне универсальными и в дальнейшем переносятся в функционал C3D FairCurveModeler. В этом смысле, технические университеты являются, своего рода, инновационным полигоном компании C3D Labs.

# **3.1. Прикладная САПР плуга**

Прикладная САПР плуга разрабатывается на основе релиза C3D FairCurveModeler на платформе AutoCAD и nanoCAD. Прикладная САПР относится к смешанному типу, и включает в себя несколько специализированных функций:

- построение направляющей кривой плуга в виде участка клотоиды, вписанной в заданный соприкасающийся треугольник;
- построение поверхности плуга;
- анализ "задира" отвалом плуга пласта почвы и определение разрешенной зоны для контуров отвала на рабочей поверхности плуга.

Для проверки концепции "хорошая геометрия – хорошее изделие" была улучшена форма стандартного плуга. Благодаря улучшенной форме стандартного плуга было повысилось качество вспашки и, одновременно, сэкономлено топливо [9].

## **3.2. Моделирование аэродинамических профилей**

Метод Эббота использовался для создания аэродинамических профилей NACA Digit 4 [10]. Он представляет собой отображения эталонного профиля в виде кривой Безье восьмой степени на среднюю линию профиля. Его недостатком является низкий порядок гладкости средней линии.

Нами предлагается улучшение метода Эббота в рамках рекомендованной концепции. Улучшение метода заключается в использовании более плавных кривых, построенных методами из C3D FairCurveModeler. По предложенному методу выполняется реконструкция и улучшение аэродинамических характеристик авиационного профиля ЦАГИ P-II-12, что показано на Рисунке 8.

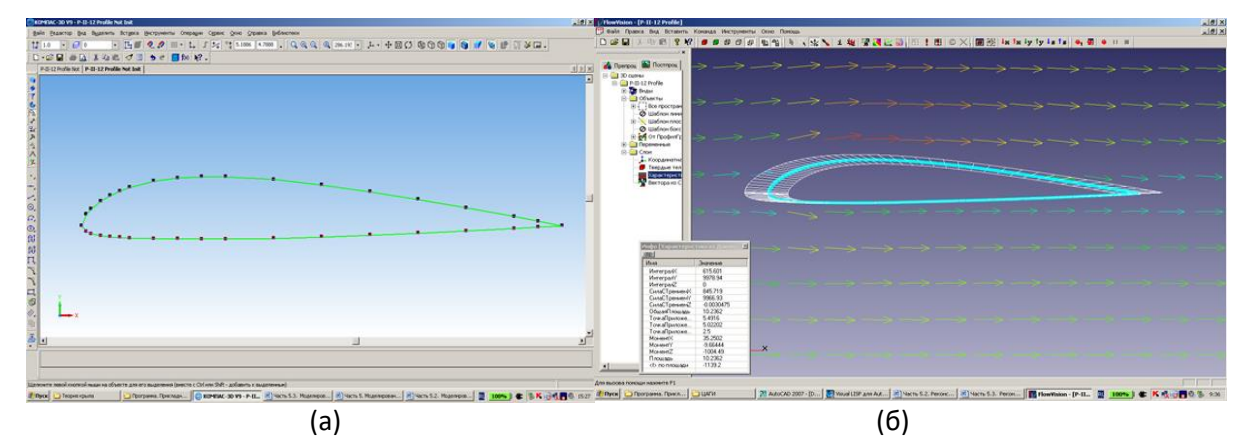

**Рисунок 8**: а) Авиационный профиль ЦАГИ P-II-12; б) Испытание авиационного профиля в системе FlowVision.

В результате вычислительного эксперимента, аэродинамическое качество улучшенного авиационного профиля ЦАГИ P-II-12 повысилось на 8.884% относительно исходного профиля.

По предложенному методу выполняется реконструкция и улучшение аэродинамических характеристик корневого профиля лопатки газотурбинного двигателя (ГТД). На Рисунке 9 показана модель лопатки ГТД была предоставлена Уфимским моторостроительным заводом.

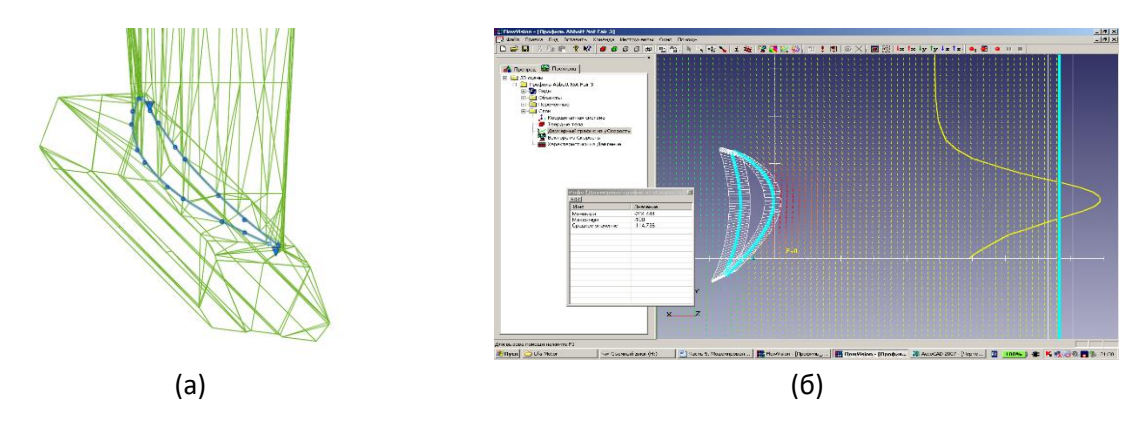

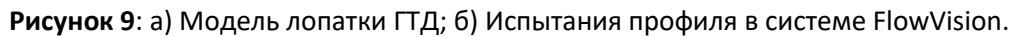

Аэродинамическое качество улучшенного профиля повысилось на 7.233% относительно исходного профиля.

## **3.3. Моделирование профиля плоского кулачка**

При моделировании профилей плоских кулачков необходимо решить две проблемы [15, 16]:

- кривые выстоя толкателя должны геометрически точно совпадать с окружностями;
- переходные кривые подъёма и опускания должны сопрягаться с кривыми выстоя с порядком гладкости не менее трёх, во избежание рывка.

Методы C3D FairCurveModeler позволяют строить профили кулачков с этими требованиями. Они обеспечивают построение кривых, геометрически точно моделирующих конические кривые, а также дают возможность построения переходных участков до девятого порядка гладкости. Конструктору остается лишь правильно построить эти кривые надлежащей формы, обеспечивающей необходимую функцию газораспределения. Отметим, что метод построения плавной кривой на касательной ломаной дает возможность прямого построения профиля кулачка с тарельчатым толкателем.

## **3.4. Моделирование профилей лопаток паровых турбин**

В работе [6] был описан метод прямого улучшения. Нами предлагается более общий метод построения межлопаточного канала, который представлен на Рисунке 10 и предлагается метод улучшения отображением на среднюю линию канала графика радиусов соприкасающихся окружностей по длине средней линии.

- 1. Строится множество соприкасающихся окружностей в межлопаточном канале.
- 2. На ломаной линии центров окружностей строится плавная средняя линия.
- 3. Измеряется длина от начала средней кривой до центра окружности, откладывается длина по оси X и восстанавливается высота Y, равная радиусу текущей окружности. Затем по построенным точкам проводится плавная кривая графика радиусов окружностей.
- 4. На Рисунке 10 показано как находятся точки кривых, огибающих множество окружностей снизу и сверху. Окружности строятся по плавному графику радиусов на плавной средней линии.
- 5. Так же на Рисунке 10 представлено как по точкам огибающих кривых строятся плавные кривые профиля лопатки.
- 6. Проводятся вычислительные эксперименты в системе KompasFlow. Результаты испытаний показаны на Рисунке 11.

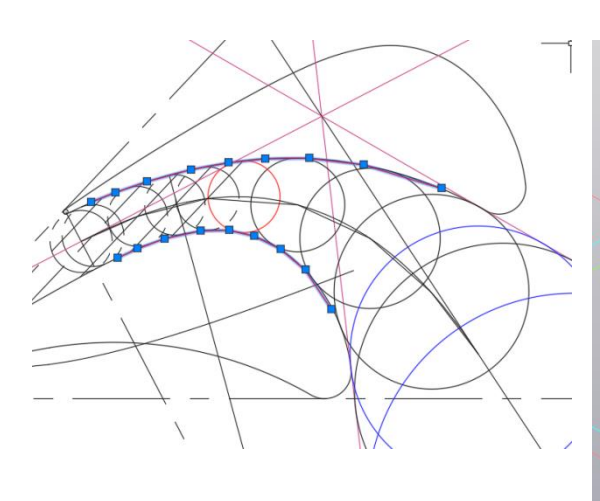

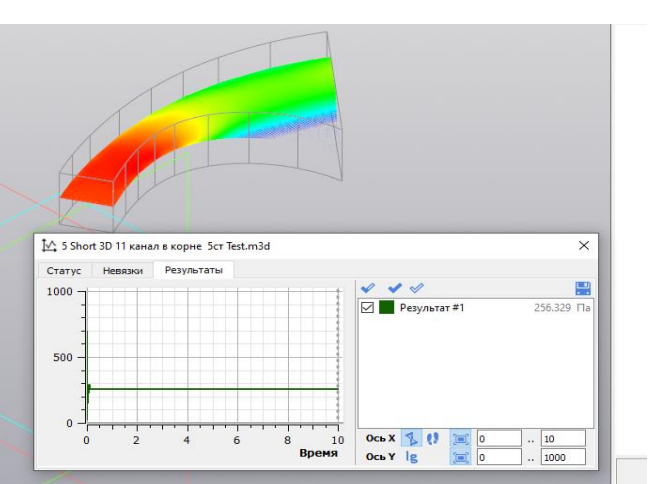

**Рисунок 10**: Модель межлопаточной области. **Рисунок 11**: Результаты вычислительного эксперимента в системе KompasFlow.

В результате вычислительного эксперимента в системе KompasFlow выходное среднее давление у исходного профиля - 254.951 Па, у улучшенного профиля - 256.329 Па. Основное преимущество второго метода в том, что он даёт большую свободу при моделировании межлопаточного канала. В частности, есть возможность изменять форму графика радиусов и форму средней линии. Данный метод может стать гибким инструментом в руках опытного проектировщика.

В приведенном примере, по сути, была выполнена реконструкция существующей модели, и он подтверждает концепцию, согласно которой можно улучшить форму лопатки паровой турбины, улучшив плавность формы средней линии и графиков радиусов кривизн.

## **3.5. Моделирование трассы дороги**

В практике моделирования трасс широко используется технология тангенциального трассирования, при использовании которой в ломаную теодолитных ходов вписываются закругления.

"Применение закруглений дороги в плане по классической схеме «клотоида – круговая кривая – клотоида» достаточно обосновано с теоретических позиций, но на практике такая схема имеет множество изъянов и неудобств, следствием которых являются «жёсткие» трассы с многочисленными отрезками прямых и кривых малого радиуса, не обеспечивающие зрительной плавности, ясности и гармоничности проектируемых автомобильных дорог" [11].

Существующая схема моделирования трассы вписыванием в углы ломаной теодолитных ходов триад "клотоида – окружность – клотоида" имеет множество недостатков. По мнению Бойкова В.Н., одного из основателей САПР Дороги IndorCAD, назрела необходимость представить трассу в виде одной плавной кривой, "которая могла бы одна в какой-то мере классическую схему (составную кривую), то с позиций алгоритмизации и организации диалога «инженер – компьютер» это было бы достаточно эффективно" [11].

Команда функционала C3D FairCurveModeler построения кривой высокого качества по критериям плавности на касательной ломаной идеально подходит к технологии тангенциального трассирования по теодолитным ходам. То есть проектировщик пользуется привычным инструментом задания оси трассы.

Продемонстрированный авторами [1] эффект влияния потенциальной энергии кривой линии траектории движения материальной частицы (транспортного средства) с трением на энергозатраты на перемещение материальной точки (транспортного средства) даёт проектировщикам важный критерий оптимизации трассы дороги.

Глобальный плавный сплайн, вписанный в касательную ломаную, естественно, будет иметь меньшую длину, за исключением экстремальных конфигураций трассы. Высокий порядок гладкости и малые вариации кривизны трассы гарантируют:

- возможность перевозки хрупких грузов;
- комфортность и безопасность перевозок;
- прямой экономический эффект из-за меньшей длины трассы.

#### **3.6. Моделирование эстетических кривых**

В случае если эстетические параметры формы изделия определяют его потребительские свойства, такие поверхности и кривые являются функциональными эстетическими кривыми и поверхностями. Функциональные эстетические кривые необходимо оценивать, прежде всего, по базовым критериям качества функциональных кривых [4]. В работе [12] дается экспертная оценка эстетичности кривых с различными параметрами плавности, наиболее высокая оценка дается кривым, удовлетворяющим базовым критериям плавности.

Приложение для моделирования эстетических кривых реализовано на следующих основных положениях и разработках:

- Функционал приложения основан на концепции единства красоты изделия с его функциональностью.
- Представление B-поверхности S-фреймом в открытом формате позволяет моделировать в системе топологически сложные поверхности по методу Форреста [13].
- Разработаны технологии вычисления аналитических эстетических кривых в системах компьютерной математики и их высокоточной аппроксимации в приложениях-релизах C3D FairCurveModeler.
- Введены в функционал важные эстетические кривые (клотоида и сектриса Маклорена  $[14]$ .
- Разработаны техники моделирования прямолинейных участков B-сплайновых кривых, построения сопряжений высокого порядка гладкости.

#### **4. Заключение**

Рассмотрен новый раздел C3D FairCurveModeler геометрического ядра C3D Modeler. C3D FairCurveModeler – это библиотека моделирования плавных кривых, которая используется в инженерных проектах в разных отраслях техники для моделирования функциональных кривых. Для ускорения внедрения в инженерную практику функционала C3D FairCurveModeler предложены приложения-релизы C3D FairCurveModeler на платформах CAD-систем (КОМПАС 3D, nanoCAD, AutoCAD), приложение на платформе Microsoft Excel, облачный продукт WebFairCurveModeler. Разработаны технологии интеграции приложений-релизов с системами компьютерной математики (Mathcad, Mathematica, Wolfram Cloud). Предложены специализированные прикладные САПР и приложения для моделирования рабочей поверхности плуга, профилирования плоского кулачка, аэродинамических профилей и профилей лопаток ГТД и паровых турбин, трассирования оси дороги, а также для моделирования эстетических кривых, разработанные на основе приложений-релизов C3D FairCurveModeler.

При разработке функционала C3D FairCurveModeler, приложений-релизов, прикладных САПР использовались методы инженерной геометрии, вычислительной геометрии, теория NURBS кривых [14, 18-24].

## **5. Литература**

- [1] В.Г. Муфтеев, С.Г. Мударисов, И.М. Фархутдинов и др., Обоснование выбора оптимальной формы функциональной кривой динамической поверхности технического изделия, Известия международной академии аграрного образования, Выпуск 17 (2013) 90-93.
- [2] В. Е. Павлов, Брахистохрона применительно к сортировочной горке. Применение современных математических методов в эксплуатации железных дорог, в: Сб.науч. тр., ЛИИЖТа, 1969, сс. 138-146.
- [3] А. А. Савелов, Плоские кривые. Систематика, свойства, применения: Справочное руководство, Физматлит, Москва, 1960.
- [4] В. Г. Муфтеев, Р. А. Зиатдинов, Функциональность и эстетичность кривых линий в промышленном дизайне: многокритериальный подход к оценке качества форм в CAD-системах будущего, Вестник машиностроения, 7 (2018) 23-27.
- [5] В.Г. Муфтеев, Г.И. Михалкина, А.Н. Романюк и др., Моделирование кривых и поверхностей класса F в интегрированной среде CAD-система + FairCurveModeler + Mathematica, в: Материалы науч.-практ. конф.,посвященной 60-летию кафедры "Трактора и Автомобили", ФГБОУ ВПО БГАУ, '13, Изд-во БГАУ, Уфа, 2013, сс. 282-291.
- [6] Валериян Муфтеев, Артем Максименко, Функциональные кривые высокого качества — инновация в геометрическом моделировании от C3D Labs, Журнал 'САПР и Графика', Май, (2021), 63-71.
- [7] В.Г. Муфтеев, Инструкция по работе с С3D FairCurveModeler. URL: http://fairnurbs.com/DOC/C3D/14\_Тестирование\_методов\_моделирования\_ кривых.htm
- [8] В.Г. Муфтеев, А.Р. Марданов, А.Н. Романюк, В.Г. Турта, И.М. Фархутдинов, Программа изогеометрического моделирования кривых линий высокого качества. Web-приложение CAD-систем, в: Материалы международной научно-технической интернет-конференции, Компьютерная графика и распознавание изображений, '12, Винница, 2012, сс. 127-139.
- [9] И.М. Фархутдинов, Совершенствование лемешно-отвальной поверхности корпуса плуга на основе моделирования технологического процесса вспашки, Диссертация на соискание ученой степени канд. техн. наук, Башкирский государственный аграрный университет (БГАУ), Уфа, РФ, 2012.
- [10] W. Boehm, Bézier presentation of airfoils, Computer Aided Geometric Design, 4 (1987) 17-22.
- [11] В.Н. Бойков, Методология и практические методы автоматизированного трассирования реконструируемых автомобильных дорог, диссертация на соискание доктора технических наук, Московский государственный автомобильно-дорожный институт, Москва, 2002.
- [12] Raphael Linus Levien, From Spiral to Spline\_Optimal Techniques in Interactive Curve Design, Ph.D. thesis, University of California, Berkeley, 2009.
- [13] A.R. Forrest, A unified approach to geometric modelling, in: SIGGRAPH, '78, New York, ACM, 1978, pp. 264-270.
- [14] И.И. Котов, Начертательная геометрия, Высшая школа, Москва,1970.
- [15] А.П. Рожков, Кулачок привода клапана, Авторское свидетельство №1237778, приоритет от 5 сентября 1983 г., зарегистрирован 15 февраля 1986, с 1 июля 1991 выдан патент взамен авторского свидетельства.
- [16] M. Neamtu, H. Pottmann, LL Schumaker, Designing NURBS cam profiles using trigonometric splines, Journal of Mechanical Design 120 (2) 175-180.
- [17] Farin, G. Class A Bézier curves, Computer Aided Geometric Design, 23 (2006) 573–581
- [18] Н.Н. Голованов, Геометрическое моделирование, КУРС: ИНФРА-М, Москва, 2019.
- [19] А. Фокс, М. Пратт, Вычислительная геометрия, Мир, Москва,1989.
- [20] D.L. Gardon, T-Spline Simplification, Brigham Young University, 2007.
- [21] Ф. Препарата, М. Шеймос, Вычислительная математика, Мир, Москва, 1989.
- [22] M.E. Mortenson, Geometric Modeling, Industrial Press Inc, New York, 2006.
- [23] Les Piegl, Wayne Tiller, The NURBS Bok, Springer, 1997.
- [24] К. Де Бор, Практическое руководство по сплайнам, Радио и связь, Москва, 1985.